# 薬剤師研修・認定電子シス テム (PECS)における研修 受講単位の払出方法

令和4年7月7日

1

はじめに PECSの電子的単位は、書面に単位を 記載したもの(受講証明書)とする ことができます(単位払出)。 ただし、①本財団の認定申請等に使 用することはできません。②いった ん払い出すと電子単位に戻りません。

# 薬剤師本人がPECSにアクセスし、 受講歴―覧を表示する。 ↓ 払出す単位の「単位払出」ボタン を押す。(次ページの図) 単位払出方法(1)

# 単位払出方法(2)

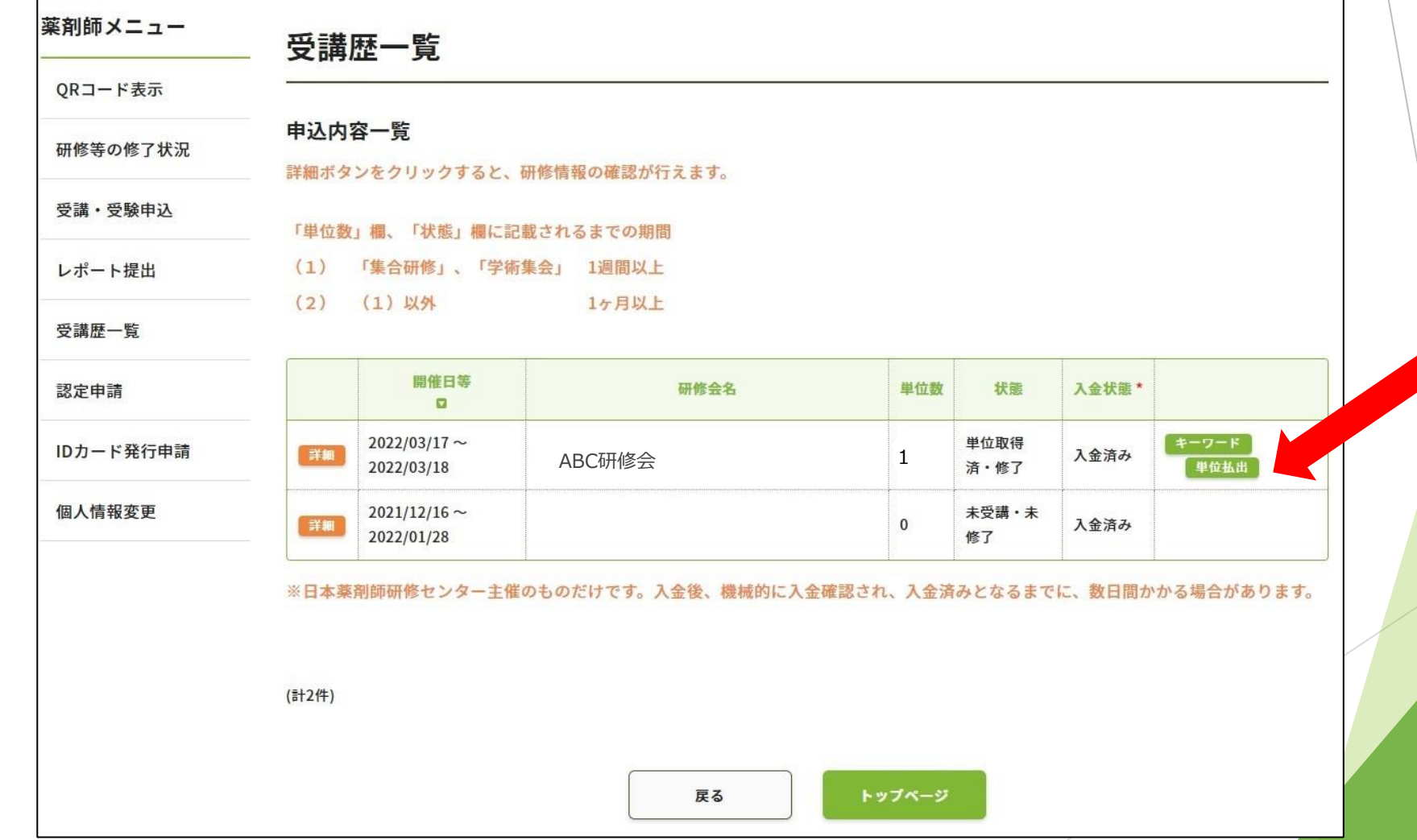

4

### 単位払出方法(3)

#### 提出先の団体を選択する。

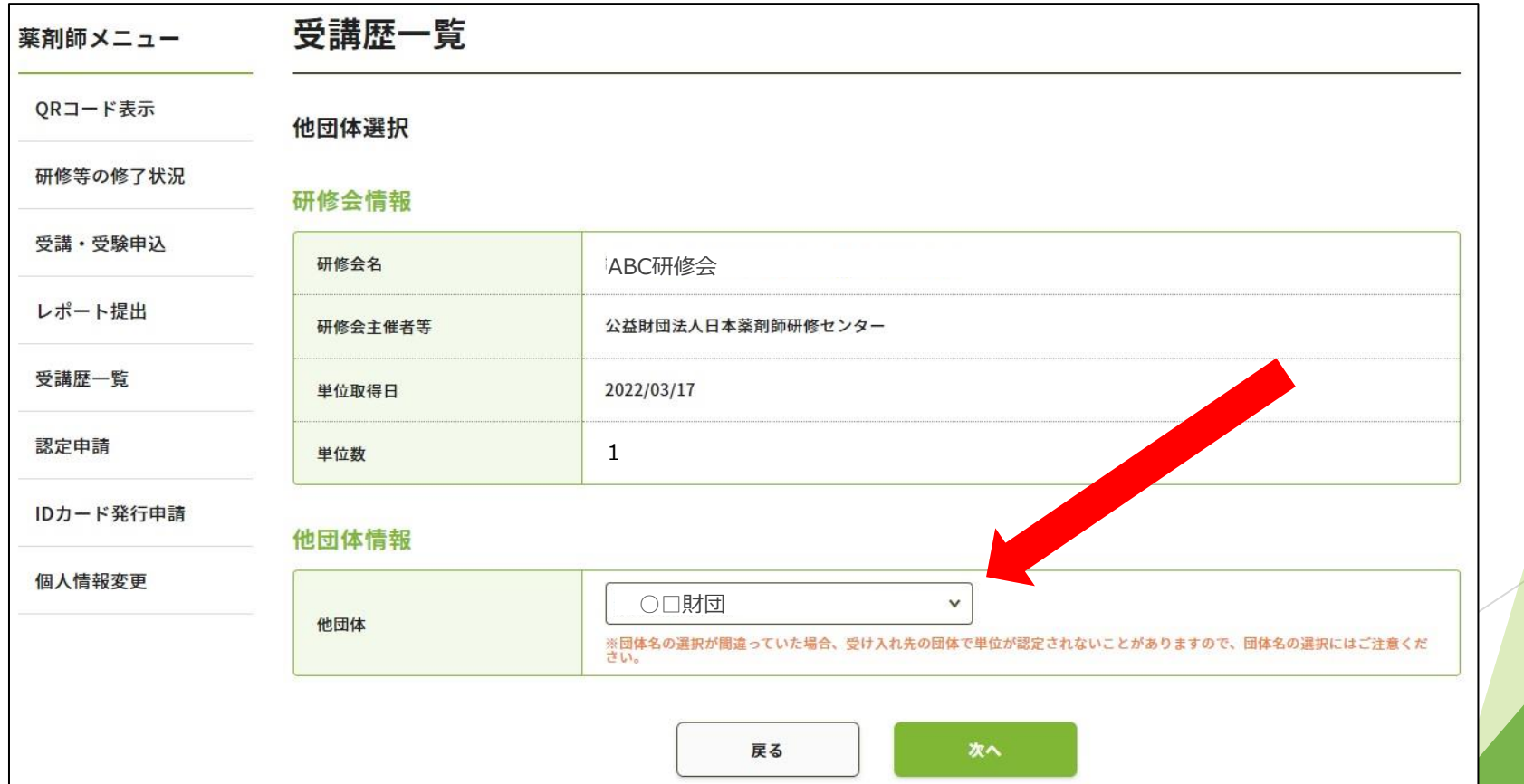

### 単位払出方法(4) 最終確認。単位が戻せないことの同意にチェック。

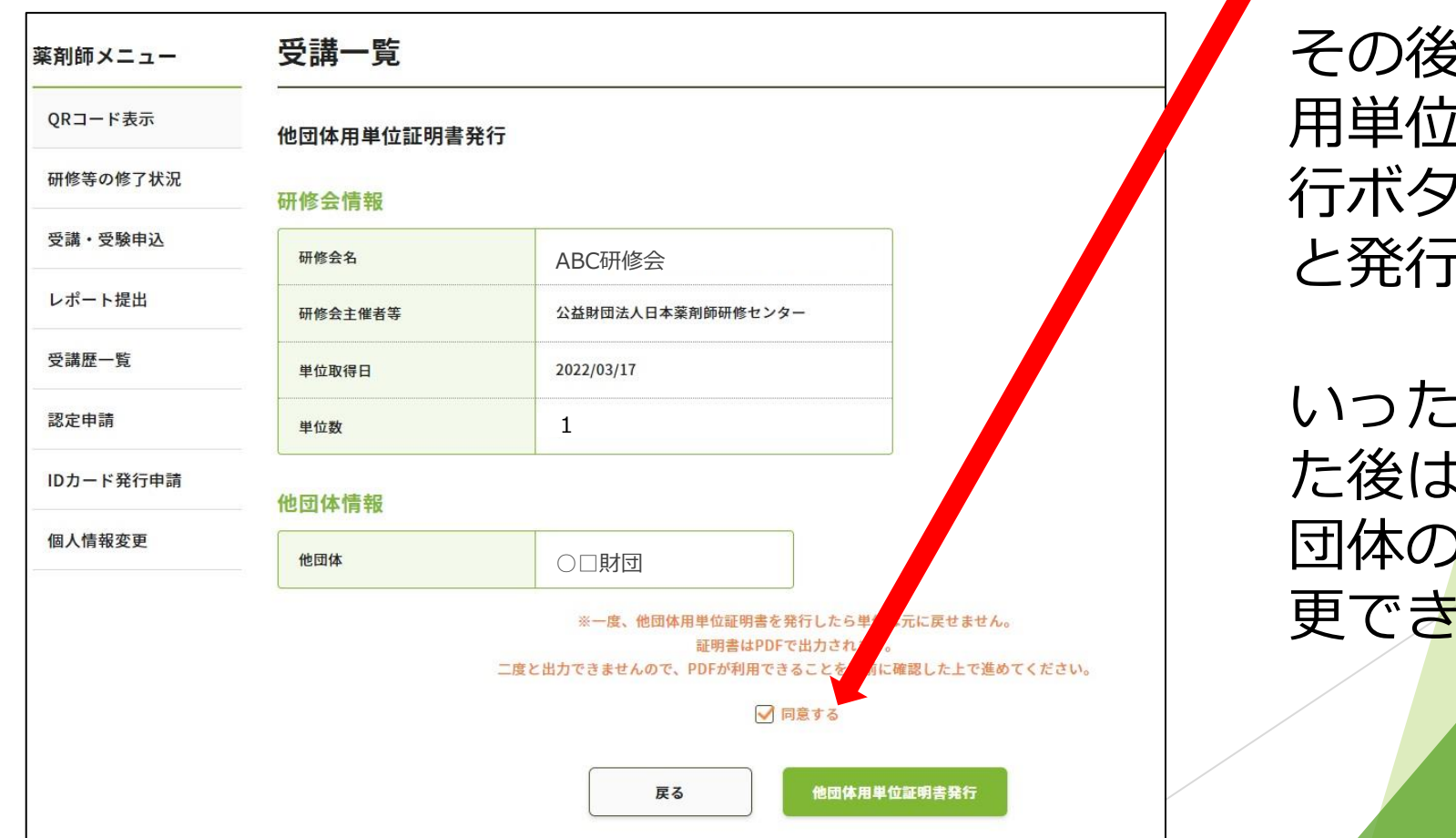

その後、他団体 在社会 ンを押す と発行される。

:ん発行し た後は、提出先 団体の名称も変 ません

# 単位払出方法(5)

単位払出をすると「単位証明書」 が印刷できるようになる。

→印刷前に保存することを推奨。

保存しなかった場合、単位証明書を改めて取り出すことはで きず、また単位も復活いたしません。

→薬剤師自らが印刷して使用する。

注:研修会等の名称や払出団体名の文字数が多い場合、一部 のみの印字となることがありますが、単位証明書は有効です。

# 単位払出方法(6)

単位証明 書の様式

様式は変更になることが あります。

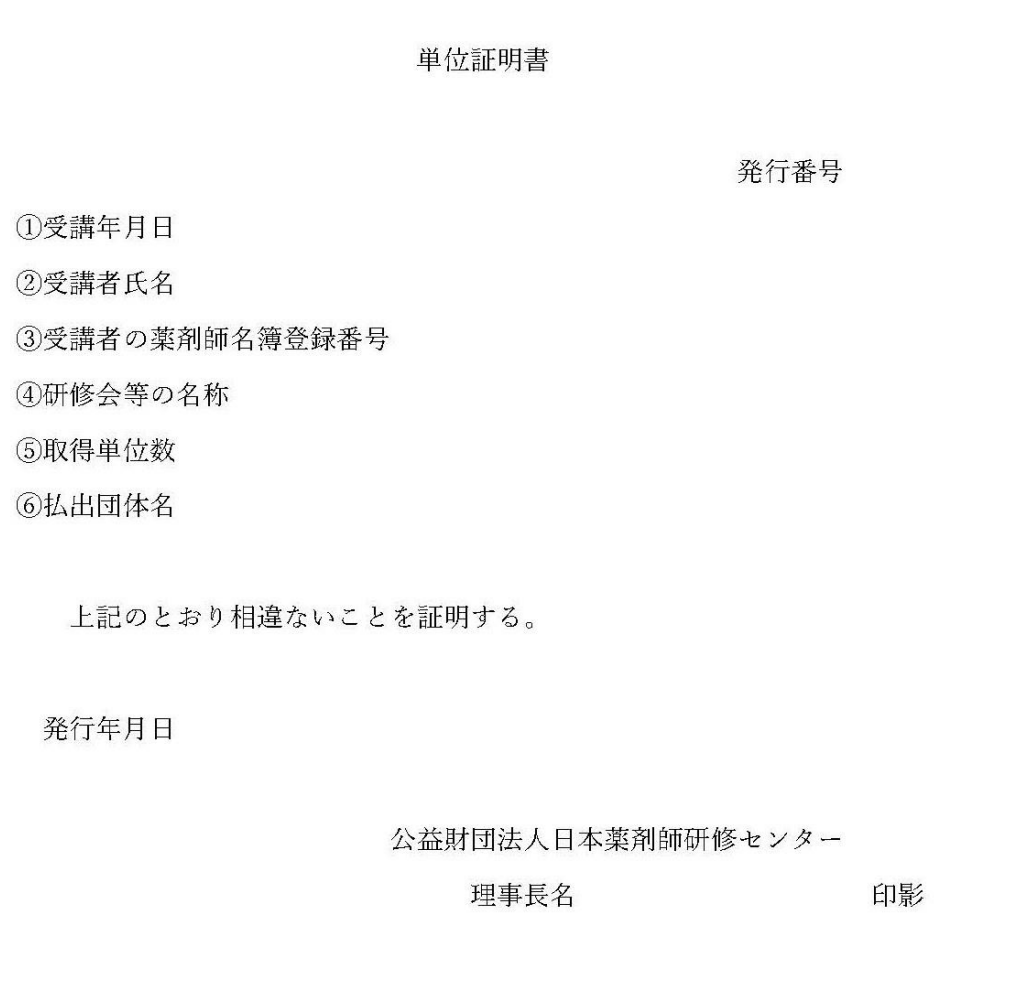

#### 単位払出の注意事項

1. いったん単位払出の手続きをす ると、取り消しができない(研修受 講単位はPECSに戻らない)仕様。

いかなる理由であっても戻りません。

### 単位払出の注意事項

2. 本財団の認定申請には使用でき ません。

→本財団に認定申請しようとする場 合は、単位払出をしないでください。 単位払出をすると単位が失われます。

### 単位払出の注意事項

### 3.単位証明書には、発行番号 (通し番号)と提出先の団体名

を表示。

→表示されている提出先以外に は使用できません。